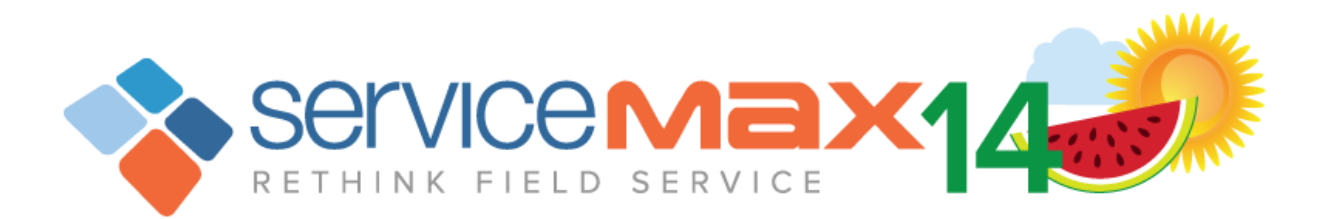

# ServiceMax Release Notes

ServiceMax Summer '14 (Aug, 2014)

(Reposted on 16th Sep, 2014)

ServiceMax, Inc. 3875 Hopyard Rd, Suite 300, Pleasanton, CA 94588

**Note:** Any unreleased features referenced in this release notes, other press releases, or public statements are not currently available and may not be delivered on time or at all. Customers who purchase our services should make their purchase decisions based upon features that are currently available.

Copyright 2014 ServiceMax, Inc. All Rights Reserved. Designated trademarks and brands are the property of their respective owners.

# <span id="page-1-0"></span>**About ServiceMax Release Notes**

This document provides a brief summary of new features, enhancements, modifications, and resolved issues in the ServiceMax Summer '14 release for the following ServiceMax applications: ServiceMax Suite, ServiceMax Offline Client, ServiceMax Mobile for Laptops, ServiceMax Summer 14 for iPad®, and ServiceMax Summer 14 for iPhone®.

#### It includes

- Brief, high-level descriptions of the functionality
- Setup information
- **Best practices to ensure your continued success**

The release notes also identify all other changes and provide details about how those changes might affect your organization.

#### **Resources and Links**

You can find out how to set up, upgrade, and use the ServiceMax Suite application at [http://userd](http://userdocs.servicemax.com/)ocs.servicemax.com.

#### **Training and Webinars**

ServiceMax offers extensive training and free monthly webinars for the ServiceMax Suite application. To sign up for webinars or to receive information about our training services, contact [traini](mailto:training@servicemax.com)ng@servicemax.com.

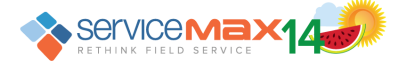

# Table of Contents

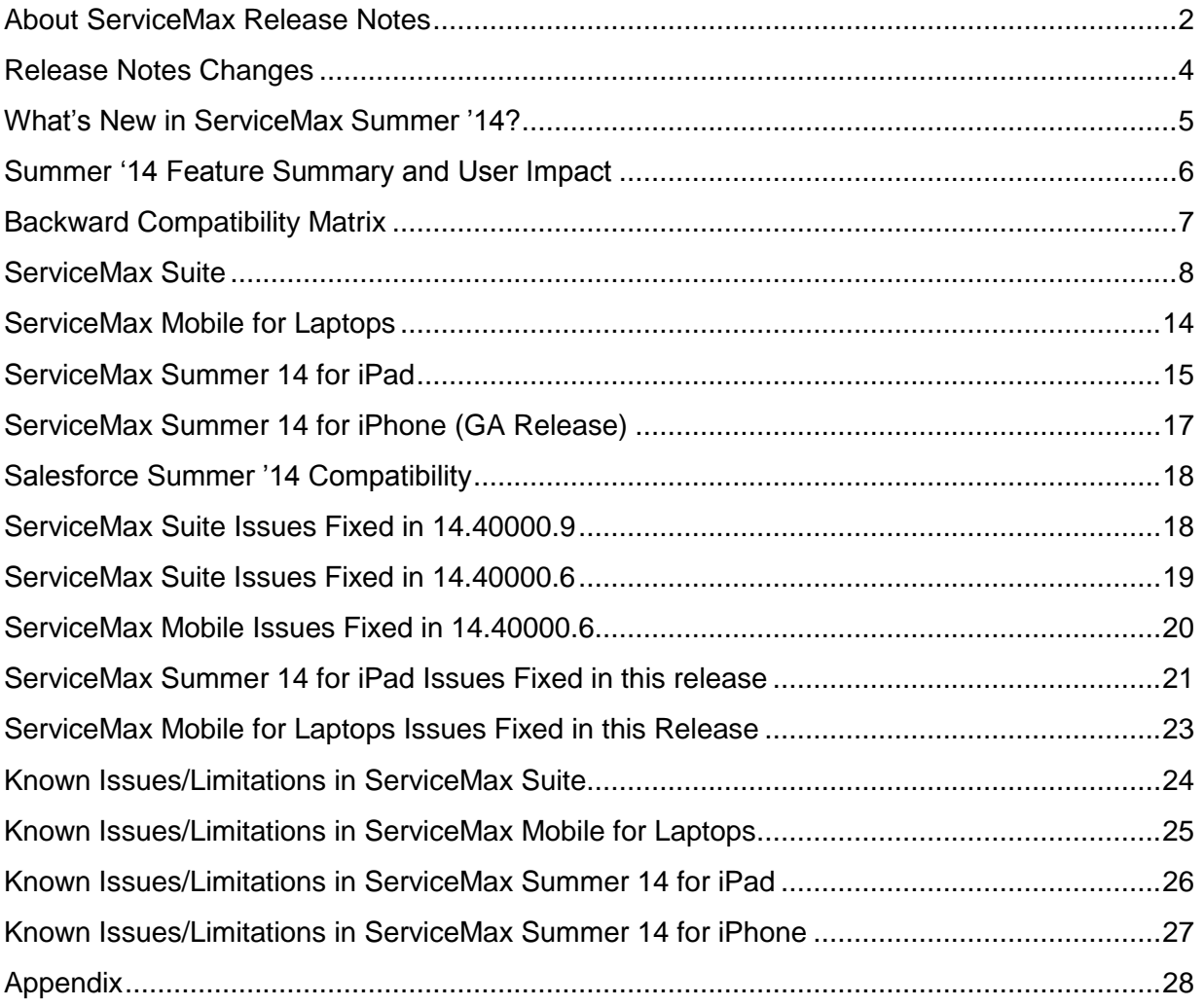

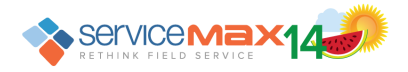

# <span id="page-3-0"></span>**Release Notes Changes**

#### **September 15th, 2014**

Added a new section, [ServiceMax Suite Issues Fixed in 14.40000.9](#page-17-1)

Renamed [ServiceMax Suite](#page-18-0) Issues Fixed in This Release to ServiceMax Suite Issues [Fixed in 14.40000.6](#page-18-0)

Renamed [ServiceMax Mobile](#page-19-0) Issues Fixed in This Release to ServiceMax Mobile [Issues Fixed in 14.40000.6](#page-19-0)

Added Configurations Options to Calculate & Store response times on Case & Work [Order](#page-7-1) section

Updated Summer ['14 Feature Summary and User Impact for ServiceMax Suite](#page-5-1) for Calculate & Store response times on Case & Work Order feature

#### **September 5th, 2014**

Added a note in [Attachments Sharing feature](#page-14-1) under ServiceMax 14 for iPad regarding the 5 MB limit

Added a new section called [Salesforce Summer '14 Compatibility](#page-17-0)

#### **August 14th, 2014**

Added [Appendix](#page-27-0) section for Configuring Crystal Report template to display more than [255 chars in a field](#page-27-1)

#### **August 8th, 2014**

First version

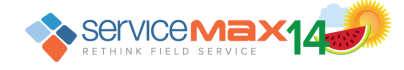

# <span id="page-4-0"></span>**What's New in ServiceMax Summer '14?**

The Summer '14 release of ServiceMax brings a variety of exciting features across its apps. The two big offerings in this release are:

- GA release of [ServiceMax Summer 14 for iPhone](#page-16-0) The previously available lite version of the app has been enhanced to a full-fledged enterprise app, bringing it to full parity with the ServiceMax Mobile app for iPad for core features. This app is ServiceMax's first step towards Smart Phone support and is available on iPhones 5 and above running iOS 7.x.
- GA release of [ServiceMax Linx for ServicePower](#page-10-0) ServiceMax now provides continuous optimization of work order scheduling and drip-fed dispatch. This is achieved by integration with a 3rd party optimization engine which specializes in dripfeed scheduling of work orders to the right technicians based on a combination of parameters.

Following are the other key features and enhancements:

- **[SFM Designer enhancements](#page-9-0)** to provide detailed information about inaccessible objects / fields when you select or edit an SFM transaction
- [Calculate & Store response times on Case & Work Order](#page-7-1) for SLA commitments automatically based on applicable business hours and SLA clock pause times
- Get Price enhancements for [supporting warranty coverage at line level](#page-13-1) and [using](#page-8-0)  Product Price [Book for labor pricing.](#page-8-0) These are available in both online application and mobile apps
- [Attachment Sharing](#page-14-1) that allows the user to share attachments directly from the iPad through standard iOS share sheet options such as email, text, and AirDrop
- [Advanced Conflict Resolution](#page-14-2) that allows seamless merging of updates to a record when the changes are done in both Online and iPad and are on different fields
- [Smart Documents support](#page-13-2) in ServiceMax Mobile for Laptops app, in addition to Crystal Report based reports

Last but not the least, ServiceMax Online Help has new and revised content for Dispatch [Console](http://userdocs.servicemax.com/ServiceMaxHelp/Summer14/en_us/Content/APP21.htm) and [Service Flow Manager.](http://userdocs.servicemax.com/ServiceMaxHelp/Summer14/en_us/Content/SFM01.htm) These sections now have a new format that is easier to follow, how-to sections with annotated screenshots that aid in quick reference, up-todate information on recent enhancements, performance considerations, and FAQs.

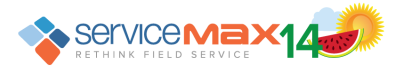

# <span id="page-5-0"></span>**Summer '14 Feature Summary and User Impact**

The Summer '14 Feature Summary and User Impact table shown below identifies the new product features and enhancements. It also details which product features require setup and which features are automatically visible to all end users.

#### <span id="page-5-1"></span>**ServiceMax Suite**

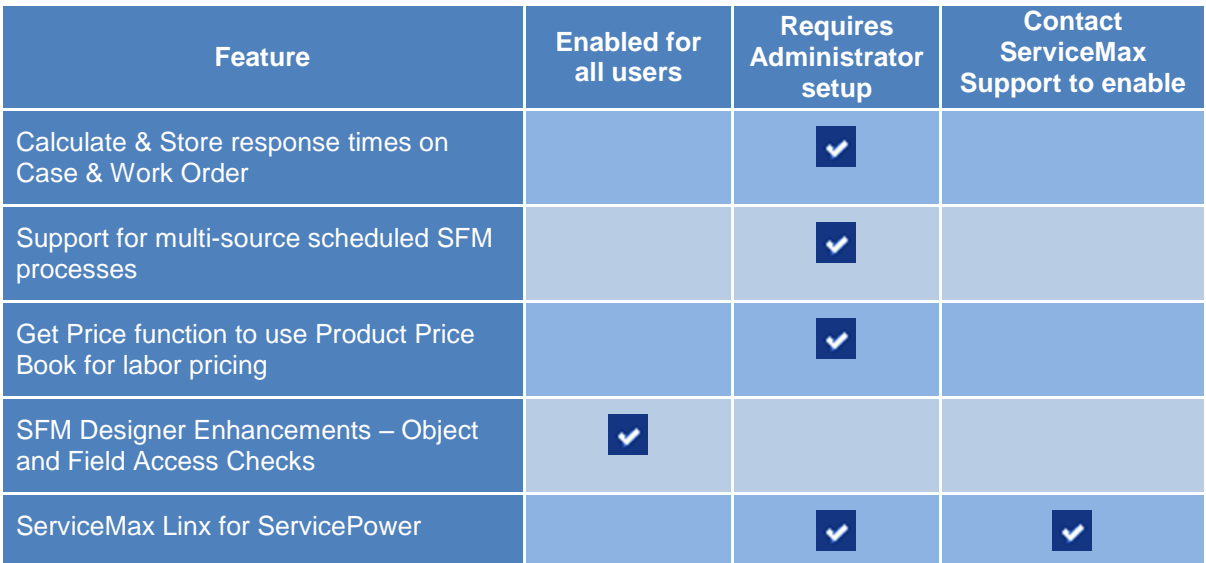

## **ServiceMax Mobile for Laptops**

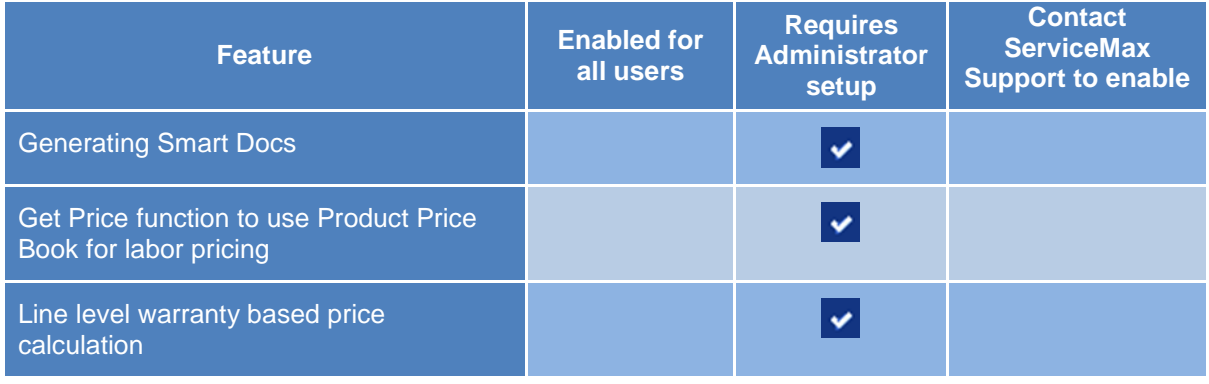

## **ServiceMax Summer 14 for iPad**

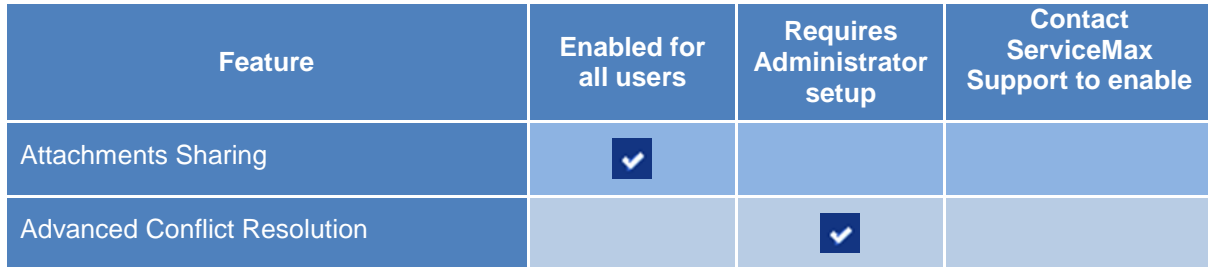

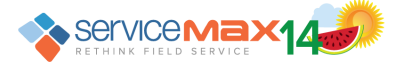

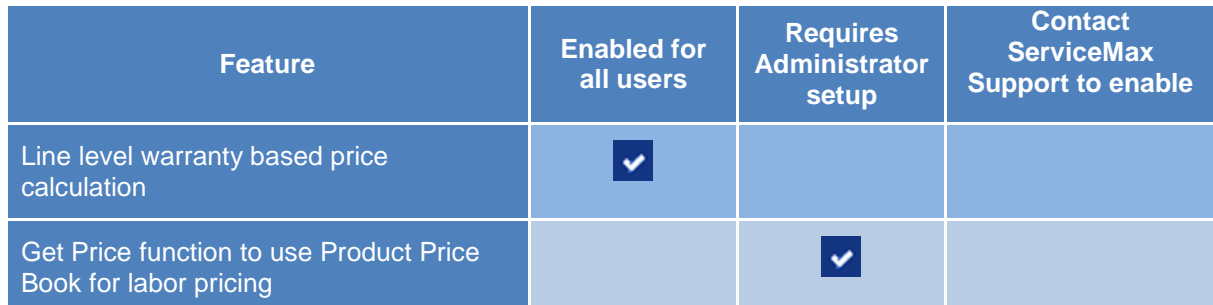

# <span id="page-6-0"></span>**Backward Compatibility Matrix**

# **ServiceMax Suite versions supported for Summer 14 Mobile App versions**

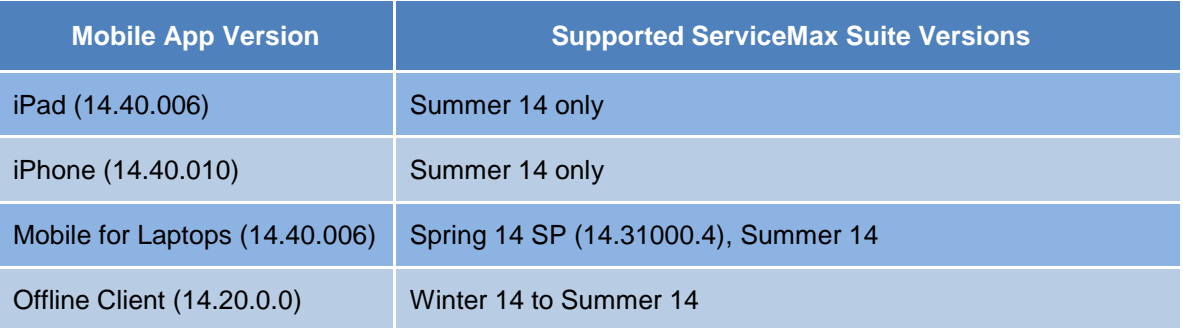

## **ServiceMax Mobile App versions supported with Summer 14 ServiceMax Suite**

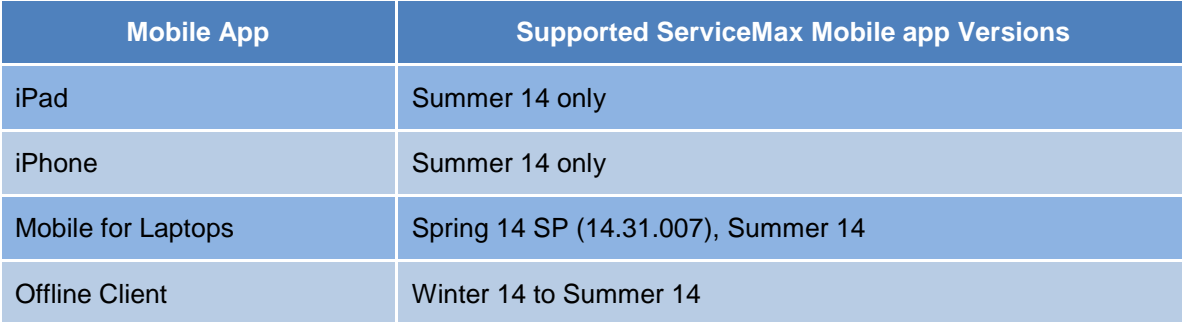

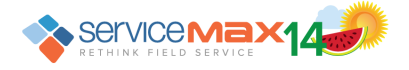

# <span id="page-7-1"></span><span id="page-7-0"></span>**ServiceMax Suite**

## **Calculate & Store response times on Case & Work Order**

It is now possible to accurately report elapsed time for SLA commitments, considering the business hours defined in SLA Terms and SLA Clock pause time(s) if any.

Previously, only the actual completion datetimes were being stored in Case and Work Order for initial response, onsite response, restoration, and resolution. The start datetimes for these are configured in SLA Terms. Since SLAs are based on business hours and not on absolute time, calculating the elapsed time for these responses required customization.

Starting this release, the following fields have been introduced in both Case & Work Order:

- Time to Initial Response (in Minutes)
- Time to Onsite Response (in Minutes)
- Time to Restore (in Minutes)
- Time to Resolve (in Minutes)

These fields store the response time based on the difference between the applicable start datetime and actual completion datetime, after applying the configured business hours. If the SLA clocks were paused in between, the cumulative pause time applicable for the specific response type is deducted from the response time.

These response times are calculated automatically on update of Case / Work Order, if there is a change in the start datetime or actual completion datetime field values.

**Note:** The calculation for these fields happens only on the server and is available on mobile devices after the record is synchronized back.

#### **Configuration Options**

From version 14.40000.9, the following global configuration settings have been introduced. The deployment configurator should be run to load these settings when upgrading to this version. Set the appropriate configuration setting to true to enable the feature.

Module: **Service Level Agreement** Submodule: **SLA Clock on Case** Setting ID: **SET005** Setting Name: **Calculate SLA Response Time** Default Value: **False**

Module: **Service Level Agreement** Submodule: **SLA Clock on Work Order** Setting ID: **SET005** Setting Name: **Calculate SLA Response Time** Default Value: **False**

**Note:** These settings are independent of SET003 (Enable SLA Clocks for Case / Work Order) in the above submodules.

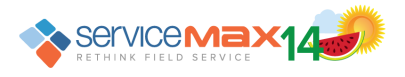

#### **Support for multi-source scheduled SFM processes**

Scheduled SFM Processes now support multi-source SFM transactions.

This feature can be used to set up processes for scenarios such as creating a work order from a counter reading automatically when a threshold is reached. Counter readings pertain to an installed product. When a work order is created from a counter reading, we will need to pull in information from the installed product.

Hence, a multi-source SFM process would be required where the primary process will create the work order from the counter reading record. The secondary process will copy the information (such as Account, Contact, and Location) from Installed Product. This process can be scheduled to run periodically so that the work orders can be created automatically when the counter reading value reaches the specified threshold.

However, if the secondary source in a multi-source process is expected to be selected by the user interactively, such an SFM transaction will be executed with just the primary source only. This applies to all the standard SFM transactions with multi-source configuration. These standard SFM transactions can be cloned and the secondary source field can be mapped to a specific value (e.g. Service Plan or PM Plan Template) to make them get executed by Scheduled SFM as multi-source processes

## <span id="page-8-0"></span>**Get Price function to use Product Price Book for labor pricing**

It is possible now to list both parts and labor pricing in Product Price Book instead of listing labor pricing separately in the Service Pricebook. This feature allows customers who prefer to use a single price book to manage parts and labor pricing, to take advantage of the comprehensive price calculation and invoicing capabilities that ServiceMax offers.

A new global configuration setting has been introduced to enable this.

Module: **Work Order** Submodule: **Create Work Order Lines VF** Setting Id: **SET019** Setting Name: **Source for Labor price book** Default Value: **Service price book**

To enable this feature, change the value of this setting to **Product price book** for the active org-wide configuration profile. If using mobile apps, perform configuration sync or reset app to reflect the changes. This results in the following behaviour:

- Activity Type for the work detail line is ignored while determining the type of price book to be used
- For all billable labor lines, the configured Product Price Book is queried for the pricing information
- Any special pricing defined under Parts Pricing and Parts Discount are also applied

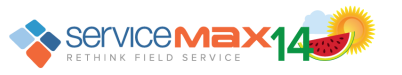

- Any Labor Rounding Rules defined are applied
- All labor specific coverages from Warranty or Service Contract (based on the chosen entitlement) are applied

This feature is supported in all ServiceMax mobile apps also.

**Note:** The standard page layouts related to Work Detail lines have to be cloned and modified to add **Discount %** field to Labor tab.

#### <span id="page-9-0"></span>**Object and Field Access Check in SFM Designer**

SFM Designer now displays warning messages when objects / fields configured or selected for configuration in an SFM transaction are not accessible to the logged in user.

The following message is displayed when you select an inaccessible field from the field picklist when creating / editing an expression. This can happen if you do not have access to that field. This can also happen if you do not have license for the package which includes the selected field.

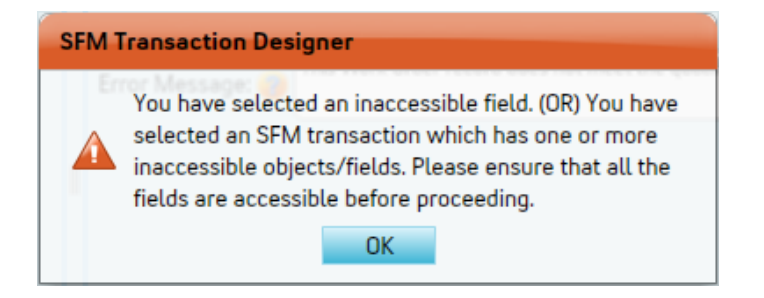

A message similar to one of following messages is displayed when you select an SFM transaction for viewing / editing / cloning, and it includes an object or field in another package for which you do not have license. This transaction might have been designed previously by a user with license, or your license might have been revoked. This message is also displayed if the object included in the transaction has been deleted.

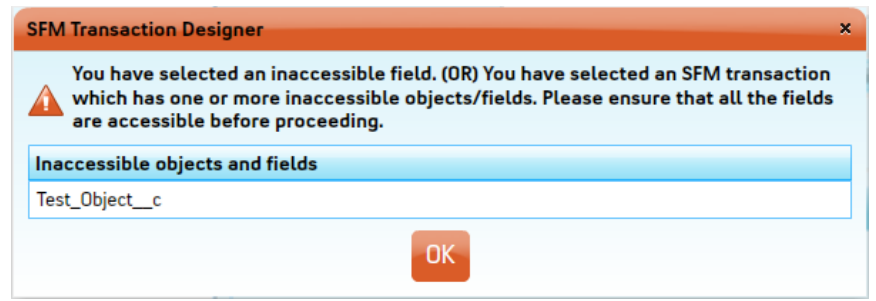

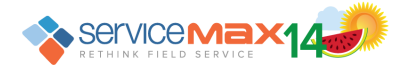

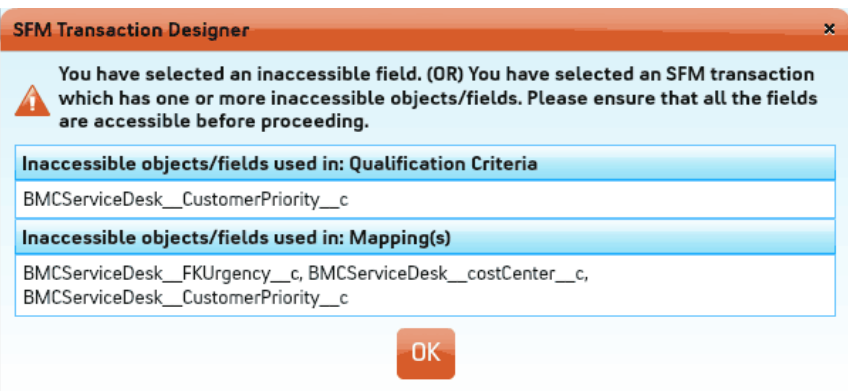

When any of the above messages are displayed, ensure license, profile access, and availability of the required fields and objects, and launch the SFM Designer again.

#### **Note:**

If an SFM transaction includes a deleted field, no error message is displayed.

The expressions, maps, source/target object updates, page layouts, and advanced options display a blank value where the deleted field was configured. Saving these configurations, after any updates as required, will remove the deleted field from the SFM configuration.

The above behavior is to ensure that deleted fields need not be undeleted or recreated to be able to access and update such SFM transactions.

#### <span id="page-10-0"></span>**ServiceMax Linx for ServicePower (GA Release)**

#### **Overview**

ServiceMax now provides continuous optimization of work order scheduling and drip-fed dispatch. This is achieved by integration with a 3rd party optimization engine, ServicePower which specializes in drip-feed scheduling of work orders to the right technicians based on a combination of parameters.

ServicePower Technologies provides cloud-based schedule optimization through optimized appointments including configurable time banded windows. It also supports ondemand technician job placement.

ServiceMax *Linx* for ServicePower feature integrates ServicePower's continuous optimization capability to the dispatch options available in ServiceMax, which include Dispatch Console, Immediate Dispatch, and OptiMax. The optimized schedules are delivered to the technician using the iPad Mobile App (ServiceMax Summer 14 for iPad).

#### **Salient aspects of this feature:**

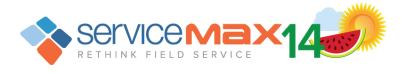

- Optimized work schedules are received from ServicePower when work orders are created/updated and qualify for the configured dispatch process
- Get Appointments screen enables on-demand appointments for a work order
	- o Displays the list of available appointment slots
	- o Number of appointment slots to display for selection is configurable per ServiceMax Group Profile
- Updates to Work Order schedule and status pulled to ServiceMax at configurable (orgwide) scheduled intervals, based on continuous optimization in ServicePower
- Only the optimized schedules from ServicePower are drip-fed into the iPad Mobile App
- Updates to the work order based on the technician's progress are synchronized from mobile clients, and are sent to ServicePower for optimization of other work orders
- Any events created in mobile apps and synced to online must be flagged as drip-fed events in online (during implementation), for them to be synced back to the mobile app
- Continuous optimization can be stopped by force-fixing the schedule for the work order. With force-fix, the current schedule will be treated as final
- Force-fixed work order can be unfixed, enabling it for further schedule optimization
- Work order can be slotted for manual dispatch by sending it to **Unresourced Tray**
- Cancelling a work order deletes the related event for the assigned technician and makes that slot available for further scheduling
- Work Orders are flagged to be in **Jeopardy** when they are in risk of violating scheduling commitments such as SLAs
- Non-work order events for any technician can be sent to ServicePower, and would be considered as unavailable slots for scheduling

#### **Configurations related to this feature:**

Three types of configurations are required to set up this feature:

- Salesforce Configurations
	- o ServicePower URL must be added as an Active Remote Site
	- $\circ$  A custom Force.com Site has to be created to enable dispatch notification from **ServicePower**
- ServicePower Configurations
	- $\circ$  Service Territories, Technicians, and Skills set up in ServiceMax must be mirrored in ServicePower
- ServiceMax Configurations
	- o ServicePower has to be enabled, by obtaining for the org the ServiceMax Installation Key which includes the license for this feature

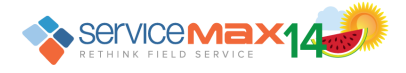

- o Dispatch Process of type **Linx for ServicePower** has to be configured to enable automatic scheduling of work orders by ServicePower
- o SFM Wizard has to be configured for Get Appointments screen
- o SP Scheduler must be started to get updates made in ServicePower reflected in ServiceMax at regular intervals
- o Key configuration settings which must be set to appropriate values:
	- Global setting GBL023, ServicePower Endpoint URL, under Common Global Settings)
	- Global setting GBL024, Dispatching Tool, under Common Global Settings (Internal for Dispatch Console, External for 3<sup>rd</sup> Party Tool)
	- Group settings SET001 and SET002, under Dispatch Management Drip Feed (to enable drip feeding events to the iPad Mobile App)
	- Global setting SET002, Consider non-Work Order events for optimization, under Work Order – Manage ServiceMax Events

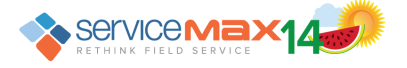

# <span id="page-13-2"></span><span id="page-13-0"></span>**ServiceMax Mobile for Laptops**

## **Generating Smart Documents**

Smart Documents are now available for ServiceMax Mobile for Laptops. Smart Documents harness the power of SFM to easily design and deliver complex service reports. These reports combine data elements and HTML formatting using various functions and ServiceMax literals.

Smart Document can include ServiceMax and Salesforce.com data such as company name and logo, work order details, work performed, and billing details, to produce well formatted service reports. Using Smart Documents, you can capture multiple signatures for both technicians and customers using Topaz Electronic Signature pads only.

The report is converted to PDF locally and attached to the Salesforce record. It is uploaded on synchronization and is available under the Attachments section of the record. The maximum size allowed is 5 MB.

#### **Note:**

The standard **Print Service Report** SFM wizard step in the **Field Service Under Contract** wizard will launch the standard Work Order Report designed using Crystal reports by default. For launching the standard work order service report designed using Smart Documents, execute the following steps.

- 1. Clone the standard SFM transaction **Work Order Service Report**
- 2. Create an SFM Wizard step for the above cloned process
- 3. Perform a Configuration Sync on the Laptop Mobile client to download the new processes

#### **Get Price function to use Product Price Book for labor pricing**

The functionality and configuration of this feature for ServiceMax Mobile for Laptops app is the same as that for the online application. See the online section to know the details about using Product Price [Book for labor pricing.](#page-8-0)

#### <span id="page-13-1"></span>**Line level warranty based price calculation**

Get Price now considers product warranty at the line level for every installed product.

A single job-site centric work order covers multiple installed products. When the work order might be entitled by a contract, individual installed products might be entitled by a product warranty. This feature now enables the Get Price function to consider the product warranty entitlements applicable for each of the installed products serviced and arrive at the correct pricing for parts, labor, travel, and expenses at the click of a single button.

**Note:** This feature will be applicable for work orders that are not entitled by a Service Contract or Warranty, but have Product Serviced lines with Installed Products having valid warranty coverage, only when the 'Is Entitlement Check Performed' field is set to True.

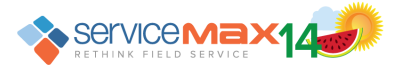

# <span id="page-14-0"></span>**ServiceMax Summer 14 for iPad**

## <span id="page-14-1"></span>**Attachment Sharing**

Attachments can now be shared directly from the iPad app when viewing or editing a record. The native iOS share sheet has been integrated with ServiceMax Summer 14 for iPad app for this feature. This allows sharing of locally available attachments using email, text, and AirDrop, and printing them directly from the device.

This feature enables the user to achieve the following:

- Share downloaded attachments when viewing / editing a record by selecting one or more available attachments and tapping on Share icon
- Use the standard options in iOS share sheet such as email, text, and AirDrop
- Print one or more attachments
- Cancel sharing and printing when in progress
- Delete one of more attachments, both locally on the device and permanently online

#### **Note:**

- The number of attachments that can be shared in a single email, text or AirDrop depends on the overall size of the selected attachments. It is recommended that multiple attachments be shared in batches of 5. If there are large attachments, share them individually.
- Attachments greater than 5 MB in size cannot be shared using this feature
- Locally generated Smart Documents can be shared after they have been synced to the server

#### <span id="page-14-2"></span>**Advanced Conflict Resolution**

The Advanced Conflict Resolution feature brings the ability to merge updates to a record when it has been updated in both Online and iPad. With this feature, changes made to different fields of the same record can be merged seamlessly without any data loss or manual intervention.

The following group-wide configuration setting has been introduced for this feature:

Module: **ServiceMax iPad Client** Submodule: **Synchronization** Setting Id: **SET016** Setting Name: **Advanced conflict resolution during data synchronization** Default Value: **False**

To enable this feature, change the value of this setting to True for the applicable ServiceMax group-wide configuration profile and do a Configuration Sync or Reset App. This results in the following behaviour:

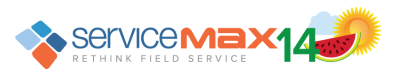

- During data synchronization, only those fields which have been modified are sent to the server from the iPad app
- Synchronization conflicts are raised only when the same field has been modified in both online and iPad app
- Data in fields can be cleared and synchronized. This would result in the values being cleared on the server also. However, clearing of lookup fields is not supported

**Note:** This feature is available only on the iPad app and not yet on other ServiceMax mobile apps.

#### **Line-level warranty based price calculation**

Get Price now considers product warranty at the line level for every installed product.

A single job-site centric work order covers multiple installed products. When the work order might be entitled by a contract, individual installed products might be entitled by a product warranty. This feature now enables the Get Price function to consider the product warranty entitlements applicable for each of the installed products serviced and arrive at the correct pricing for parts, labor, travel, and expenses at the click of a single button.

**Note:** There can be work orders which are not entitled by a Service Contract or Warranty, but have Product Serviced lines with Installed Products that have valid warranty coverage. For this feature to work for such work orders, the 'Is Entitlement Check Performed' field must be set to True.

#### **Get Price function to use Product Price Book for labor pricing**

The functionality and configuration of this feature for ServiceMax Mobile for Laptops app is the same as that for the online application. See the online section to know the details about [using Product Price](#page-8-0) Book for labor pricing.

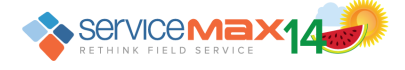

# <span id="page-16-0"></span>**ServiceMax Summer 14 for iPhone (GA Release)**

#### **Overview**

ServiceMax Summer 14 for iPhone app, a fully native iOS app, is available on iPhones 5, 5S, and 5C running iOS 7. The previously available lite version has been enhanced to an enterprise ready application. This release provides a complete field service application with amazing usability. Field service technicians and engineers now have mobile phone access to everything they need to deliver flawless field service, regardless of device form factor and Internet connectivity.

## **Key Features**

- Initial Sync & Reset App
	- o Download configuration data SFM Transactions, Wizards, and Searches
	- o Download events with related records and their child records
	- o Download data as per Download Criteria and Advanced Download Criteria
- Synchronization
	- o Aggressive Data Sync triggered on Event edit and Record edit to sync changes
	- o Manual Data Sync to get events, related data, and download criteria data
	- $\circ$  Successive Sync to allow continuous edits to data during synchronization
	- o Display last sync status and timestamp
	- o Manual Configuration Sync to bring configuration changes
	- o Conflict management to handle simultaneous updates to the same record
- View events on the calendar with distinct highlighting for high priority
- Edit events and reschedule events to another available slot
- View, edit, create, and delete records
- Generate Smart Documents, capture signatures, and attach them as PDF files
- Advanced Data Validation Rules to display an error or confirmation message
- SFM Search in offline mode
- Advanced JavaScript-based price calculation, with support for Line level warranty based price calculation and Product Price book for labor pricing
- Show route between technician's current location and Work Order location through native Apple Map support

## **Configuration**

Server configuration for iPhone App is similar to that for iPad App, and is achieved using Mobile Configuration screen and SFM Mobile Permissions screen.

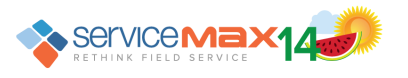

Client Configuration is also similar to that for iPad App and supports Login Host and Request Timeout (In Minutes) settings on the device.

# <span id="page-17-0"></span>**Salesforce Summer '14 Compatibility**

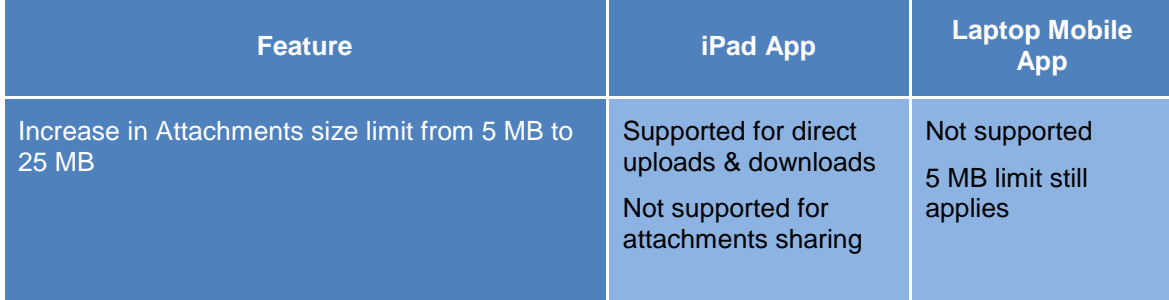

# <span id="page-17-1"></span>**ServiceMax Suite Issues Fixed in 14.40000.9**

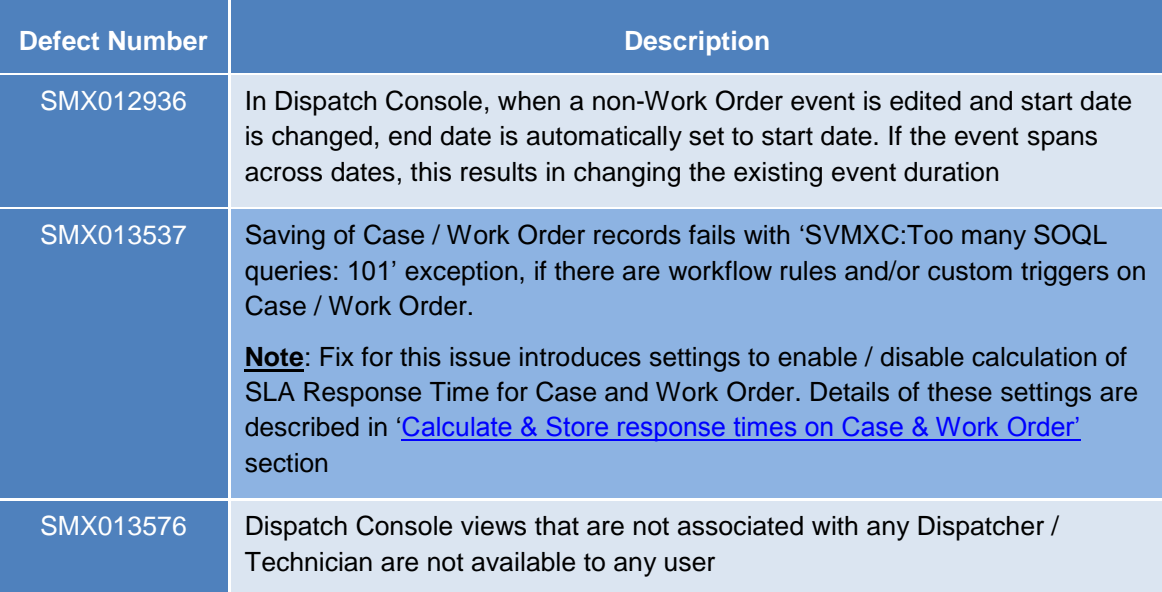

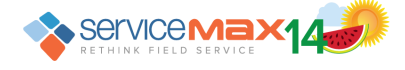

# <span id="page-18-0"></span>**ServiceMax Suite Issues Fixed in 14.40000.6**

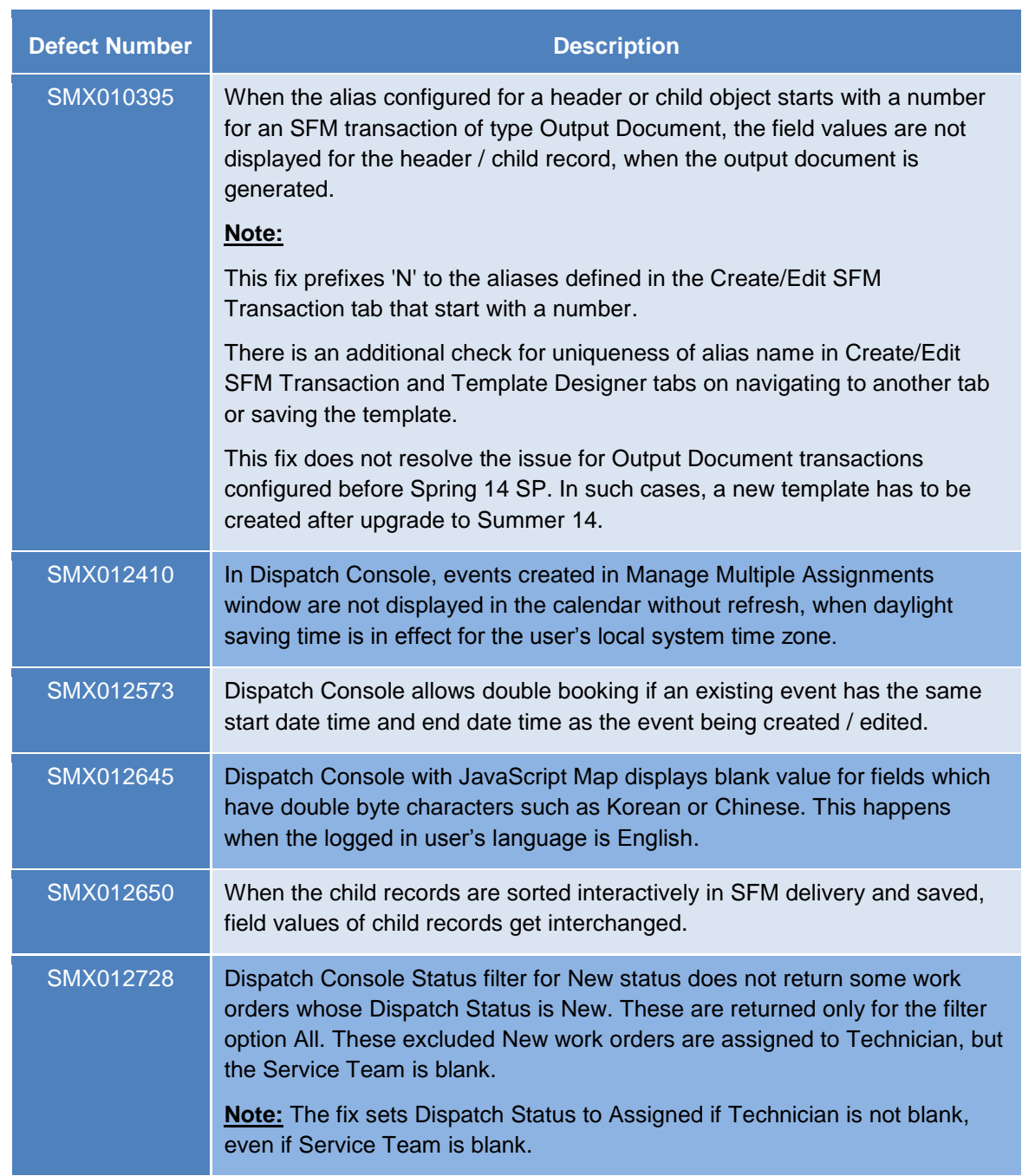

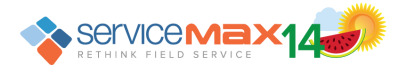

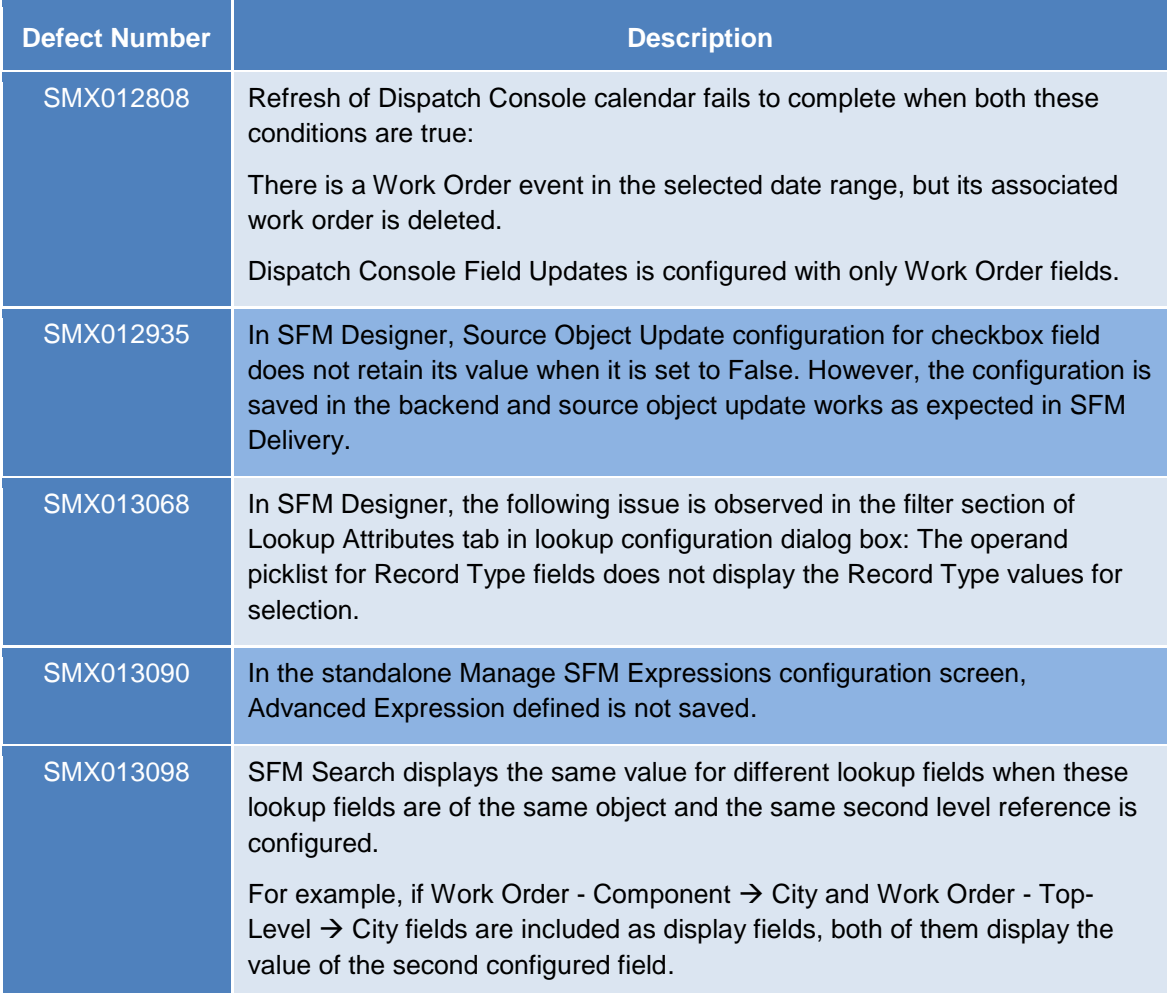

# <span id="page-19-0"></span>**ServiceMax Mobile Issues Fixed in 14.40000.6**

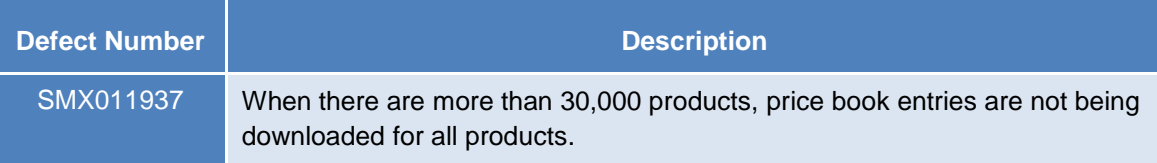

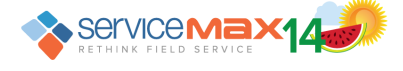

# <span id="page-20-0"></span>**ServiceMax Summer 14 for iPad Issues Fixed in this release**

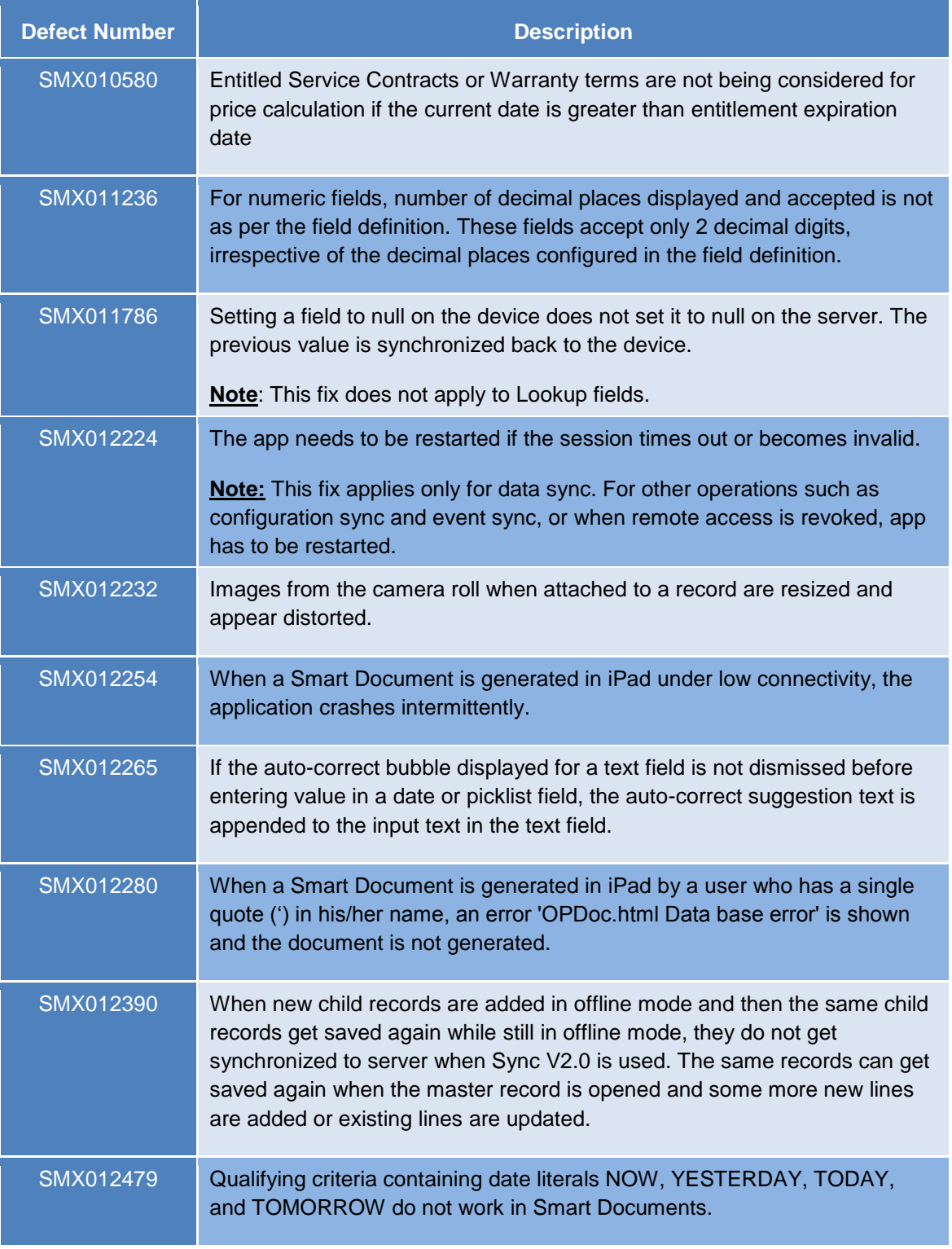

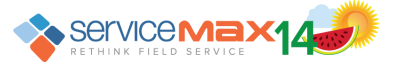

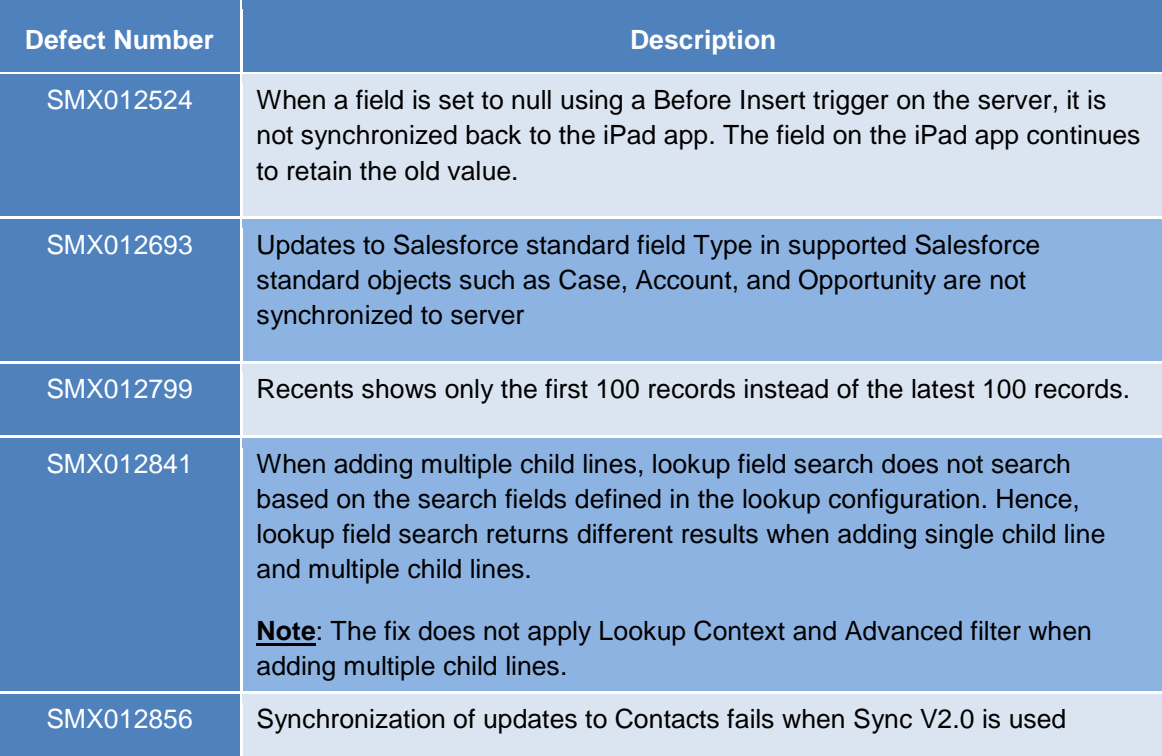

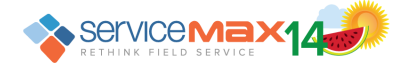

# <span id="page-22-0"></span>**ServiceMax Mobile for Laptops Issues Fixed in this Release**

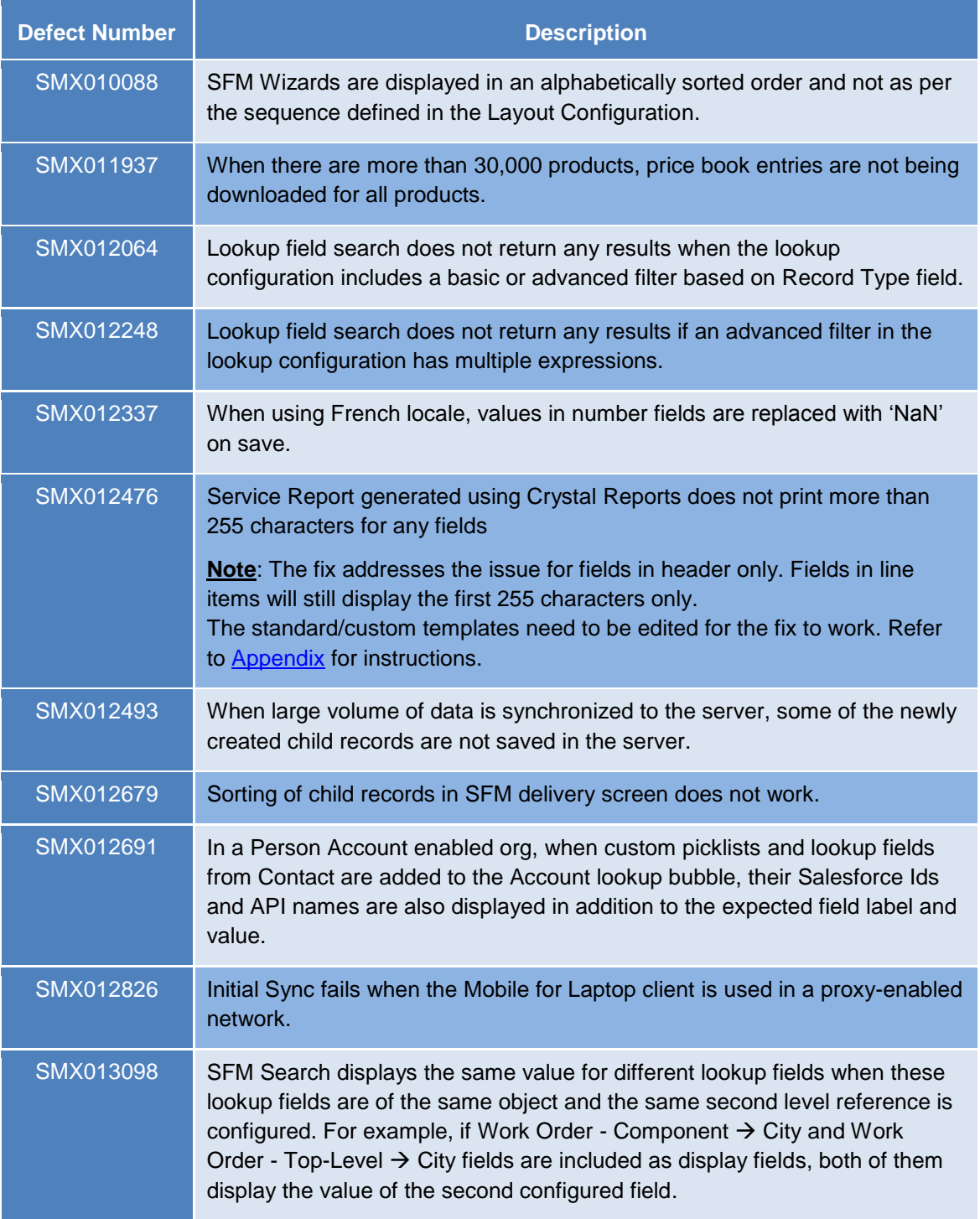

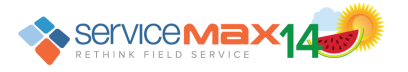

# <span id="page-23-0"></span>**Known Issues/Limitations in ServiceMax Suite**

#### **Community Support**

In SFM Search Delivery, clicking a hyperlink in the results pane or an SFM Wizard button in the SFM Wizard pane redirects to login page

#### **Internet Explorer 11 Support**

The following features do not work as expected with Internet Explorer 11 (IE 11) browser. Workaround is to set Document Mode to IE 10 in the IE 11 browser.

## **Configuration screens invoked from ServiceMax Setup home page:**

- Counter Rules
- MTTS Rules, Territory Match Rules, Dispatch Processes, Booking Windows
- Event Hover Rules, Event Subject Rules, Dispatch Console Views
- Technician Eligibility Rules, Skill Match Rules
- SFM Wizards (Designer)
- SLA terms, Auto Entitlement Rules Work Order
- Service Org, Territories

#### **End user screens:**

- **SFM Wizard Delivery**
- Get Appointments (on Work Order for ServiceMax Linx for ServicePower)

#### **ServiceMax Linx for ServicePower**

#### **Drip feed from ServicePower can apply group-wide settings for only one group**

When work orders and events are updated by ServicePower through push notification, the user account associated with the custom Force.com site (created for Dispatch Client) is used. As one user's Salesforce Profile can be associated with only one ServiceMax Group Profile, the drip feed fields cannot be updated based on the values of configuration settings specified for all the group profiles applicable to users of Linx for ServicePower.

The settings are SET001 – Enable Drip Feed and SET002 – Drip Feed fields under module Dispatch Management and submodule Drip Feed.

Following workaround can be used to partially overcome this – this ensures that values of org-wide configuration settings are used instead:

- Set SET001 to True and SET002 to the values of all the Drip Feed fields in Work Order and Event objects for the active org-wide ServiceMax configuration profile
- Do not associate the Salesforce Profile Dispatch Client user with any ServiceMax group configuration profile

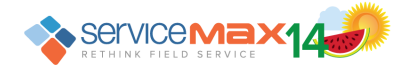

## **Overlapping Schedules**

Work Order event gets overlapped with non-Work Order event, when user tries to move an existing Work Order event to overlap with a non-Work Order event.

## **Sync issues from ServiceMax to ServicePower**

- Even after a tentatively scheduled work order is updated such that it no longer qualifies for optimization, it continues to be optimized by ServicePower
- When an appointment is booked using Get Appointments screen and then the event duration is updated in Dispatch Console, Work Order Service Duration is not updated; only event is updated
- Deleting an event / unassigning a work order using Dispatch Console does not remove the event in ServicePower

# <span id="page-24-0"></span>**Known Issues/Limitations in ServiceMax Mobile for Laptops**

## **Generating Smart Documents**

The standard **Print Service Report** SFM wizard step in the **Field Service Under Contract** wizard will launch the standard Work Order Report designed using Crystal reports by default. For launching the standard work order service report designed using Smart Documents, execute the following steps:

- 1. Clone the standard SFM transaction **Work Order Service Report**
- 2. Create an SFM Wizard step for the above cloned process
- 3. Perform a configuration sync on the Laptop Mobile client to download the new processes

## **Line level warranty based price calculation**

- At least one view process for Warranty Terms should be assigned to the technician's group profile for warranty information to be downloaded to the device
- This feature works only for those installed products that are locally available on the device
- The field 'Is Entitlement Check Performed' should be set to True for work orders that do not have any Service Contract or Warranty coverage, but have Product Serviced lines with installed products having valid warranty coverage
- The work order should have been synced at least once to the server for the price calculation to work

#### **Locale Support**

Locales other than English (United States) are not supported

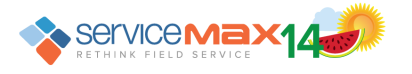

# <span id="page-25-0"></span>**Known Issues/Limitations in ServiceMax Summer 14 for iPad**

#### **Attachment Sharing**

- Emails can only be sent from the email configured to be used on the native iOS email application
- Social networking apps cannot be used for sharing attachments. No such apps, even if present on the device, will be shown in the iOS share sheet from the iPad app
- Attachments need to be locally downloaded to the device before they can be shared using the iOS share sheet
- Smart Documents generated locally have to be synced to the server at least once before they can be shared
- Deleting attachments
	- $\circ$  Attachments can only be deleted in the edit mode. Once an attachment is deleted, it is permanently removed from the record in online. This cannot be reversed
	- $\circ$  Attachment marked as Private can be deleted if it has already been downloaded to the iPad app
- Image is saved using the date when it was first attached to a record and uploaded to Salesforce, and not when it was downloaded to the iPad app
- Since the images are grouped by date in iPad photo library, images downloaded recently can appear in older date / year group
- If an attachment of unrecognized format is shared, then it is not reflected in the count of attachments selected
- If the overall size of selected attachments exceeds the limit on the app used for sharing, some of the attachments do not get shared. Workaround is to share them individually.

## **Line level warranty based price calculation**

- At least one view process for Warranty Terms should be assigned to the technician's group profile for warranty information to be downloaded to the device
- This feature works only for those installed products that are locally available on the device
- The field 'Is Entitlement Check Performed' should be set to True for work orders that do not have any Service Contract or Warranty coverage, but have Product Serviced lines with installed products having valid warranty coverage
- The work order should have been synced at least once to the server for the price calculation to work

## **Advanced Conflict Resolution**

 Values in Lookup fields cannot be cleared / removed by clearing them on the iPad app and syncing to server.

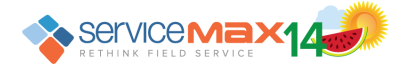

- The app throws conflict if the same field is updated with the same value in Online and iPad app. This happens for field types Number, Percent, Currency, and Date
- If Date field is updated from the iPad app and any other field of a different data type is updated on the server, conflict is thrown irrespective of the advanced conflict resolution setting value. Fields values are not merged

## **Data Purging**

When events are deleted, related Advanced Download Criteria object records are not deleted, except for attachments

# <span id="page-26-0"></span>**Known Issues/Limitations in ServiceMax Summer 14 for iPhone**

The following features are not supported:

- 1. Scheduled Configuration Sync and Custom web service Sync
- 2. Advanced Conflict resolution for handling field level merges
- 3. SFM search with Include Online results option and Download on Demand for such records
- 4. Context sensitive Lookups, Advanced lookup filters, and Form Fill
- 5. Other features: SLA Clock, Linked SFMs, Data Purge, Attachments support, Location Tracking , Barcode Scanning

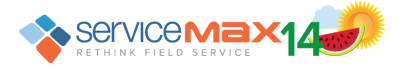

# <span id="page-27-1"></span><span id="page-27-0"></span>**Appendix**

## **Configuring Crystal Report template to display more than 255 chars in a field**

Crystal Reports generated from ServiceMax Mobile for Laptops show only up to 255 characters in any field by default, unless configured explicitly to display more. The following steps list how standard or custom templates can be configured for displaying more than 255 characters.

**Note**: Only fields in header object can be configured to display more than 255 characters. Fields in line items will still display the first 255 characters only.

- 1. Open the standard / custom report template using Crystal Report Designer
- 2. For each field which contains long text
	- i. Choose the field which contains long text
	- ii. Create a New Parameter Field for such field by right clicking on Parameter Field under Field Explorer, and provide a unique parameter name of type String **Note**:

```
Format of Parameter name is <Object API name>.<Field API name>
(Example: SVMXC__Service_Order__c.SVMXC__Configuration_Before__c)
```
iii. Drag and drop the newly created parameter field on the report template against the field label (as shown in the figure below)

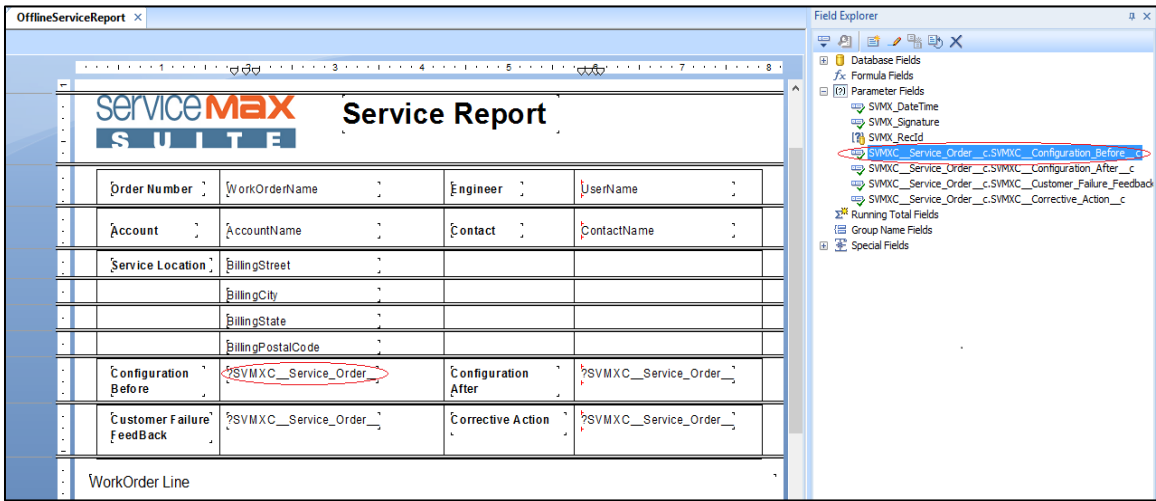

- iv. Right click on the field and choose Format Field
- v. In the Format Editor window > Common tab, select the 'Can Grow' option. This enables the field length to grow vertically & word-wrap automatically in the report.
- 3. Save the template

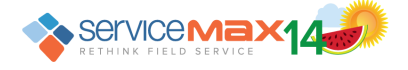